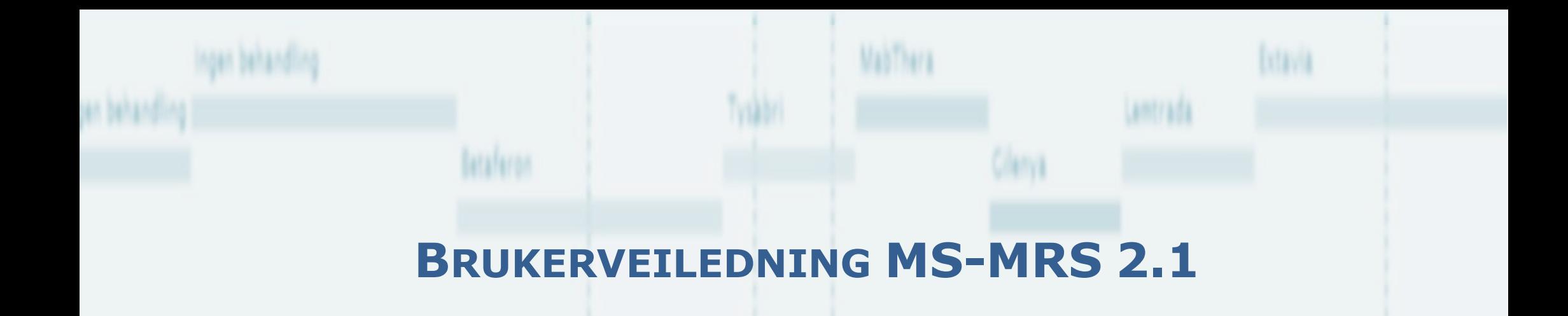

**TILGANG ENDRE PASSORD INNLOGGING SAMTYKKE**

**ELEKTRONISK REGISTRERING VIA HELSENETT AV MS PASIENTER I NORGE**

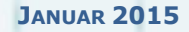

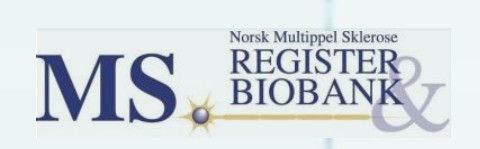

# **Innhold**

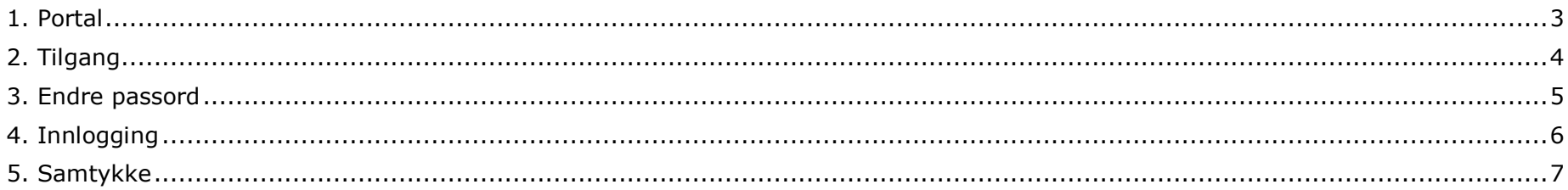

## **1. PORTAL**

Den nye versjonen av MS-MRS ligger på norsk helsenett (NHN). Adressen er [https://mrs.nhn.no.](https://mrs.nhn.no/) I figuren under vises registerportalen til NHN hvor det gis mulighet til å logge på ulike register, deriblant Norsk MS-Register og Biobank. På høyre side er det valg for å opprette ny bruker. Dette gjøres via den «gamle» registerportalen «Helseregister.no».

All bruk av registeret krever at bruker er pålogget en PC som er tilknyttet NHN. Alle PCer på norske sykehus skal ha denne tilknytningen. Private PCer er ikke tilknyttet NHN. Hjemmekontor PCer kan kreve at pålogging skjer på en spesiell måte – kontakt i tilfelle egen IT-avdeling.

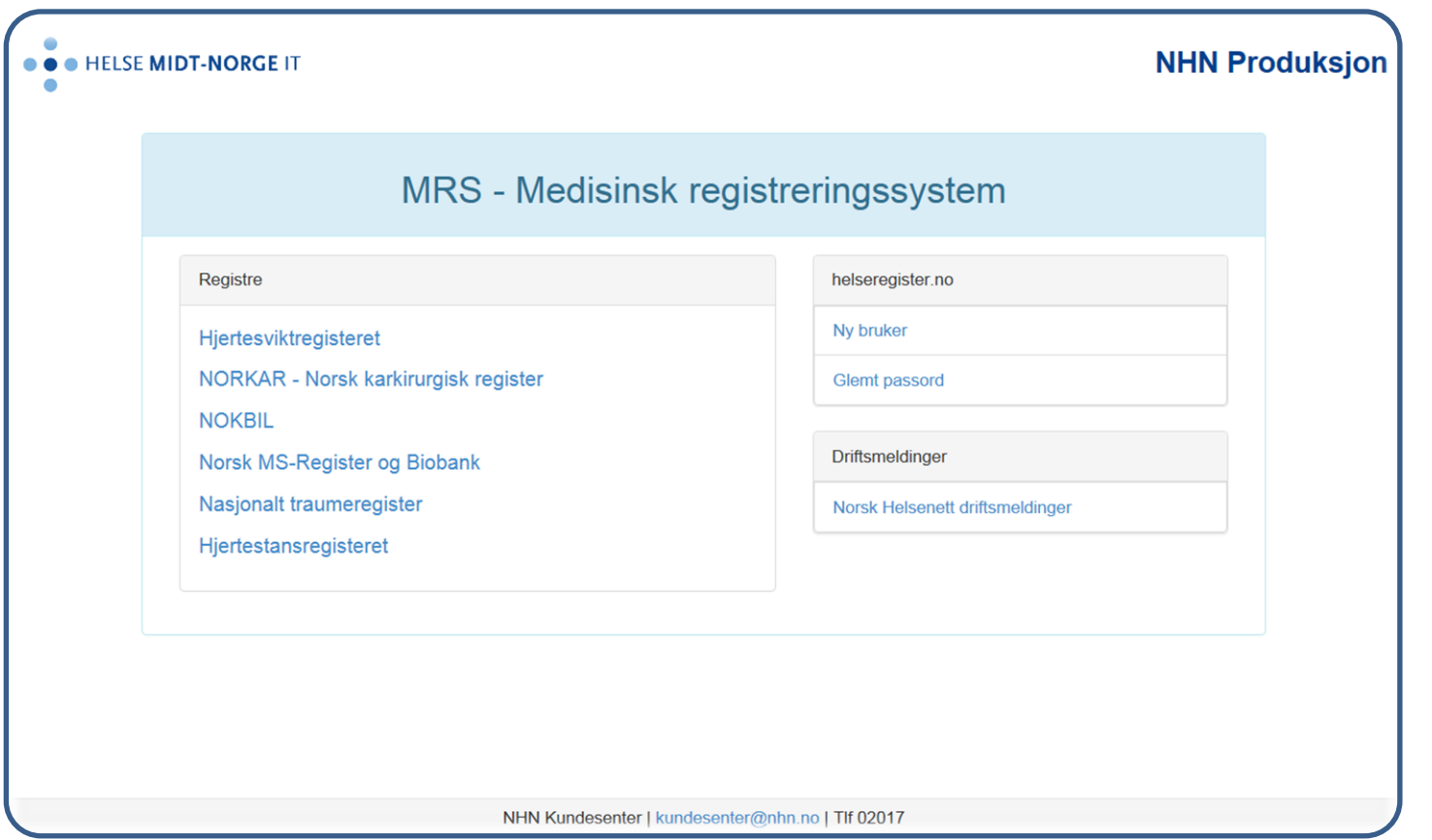

## **2. TILGANG**

**HV**Ved å velge «Ny bruker» på NHN-portalen (se figur forrige side) kommer siden for å registrere nødvendige opplysninger opp (du er da blitt flyttet til den gamle portalen «Helseregister.no»). Fyll ut feltene og velg «Send skjema». Hvis behov velg fanen «Brukermanual» som gir nærmere beskrivelse av hvordan man søker tilgang. Merk at det er spesielt viktig at «Primær mobil» er nummeret til den mobilen som skal brukes ved innlogging på systemet. I tillegg må «Prosjekt» settes til «Norsk Multippel Sklerose register»

Når det har blitt søkt om opprettelse av en ny bruker vil det sentrale MS registeret sende en forespørsel til registerkontakten på den aktuelle avdeling, og først etter at denne har gitt godkjenning til den som søker, vil det bli tildelt en ny bruker. Det er viktig at våres kontaktpersoner gir beskjed om leger/sykepleiere som slutter og som ikke lenger skal ha tilgang til systemet. Disse brukerne fjernes fra systemet.

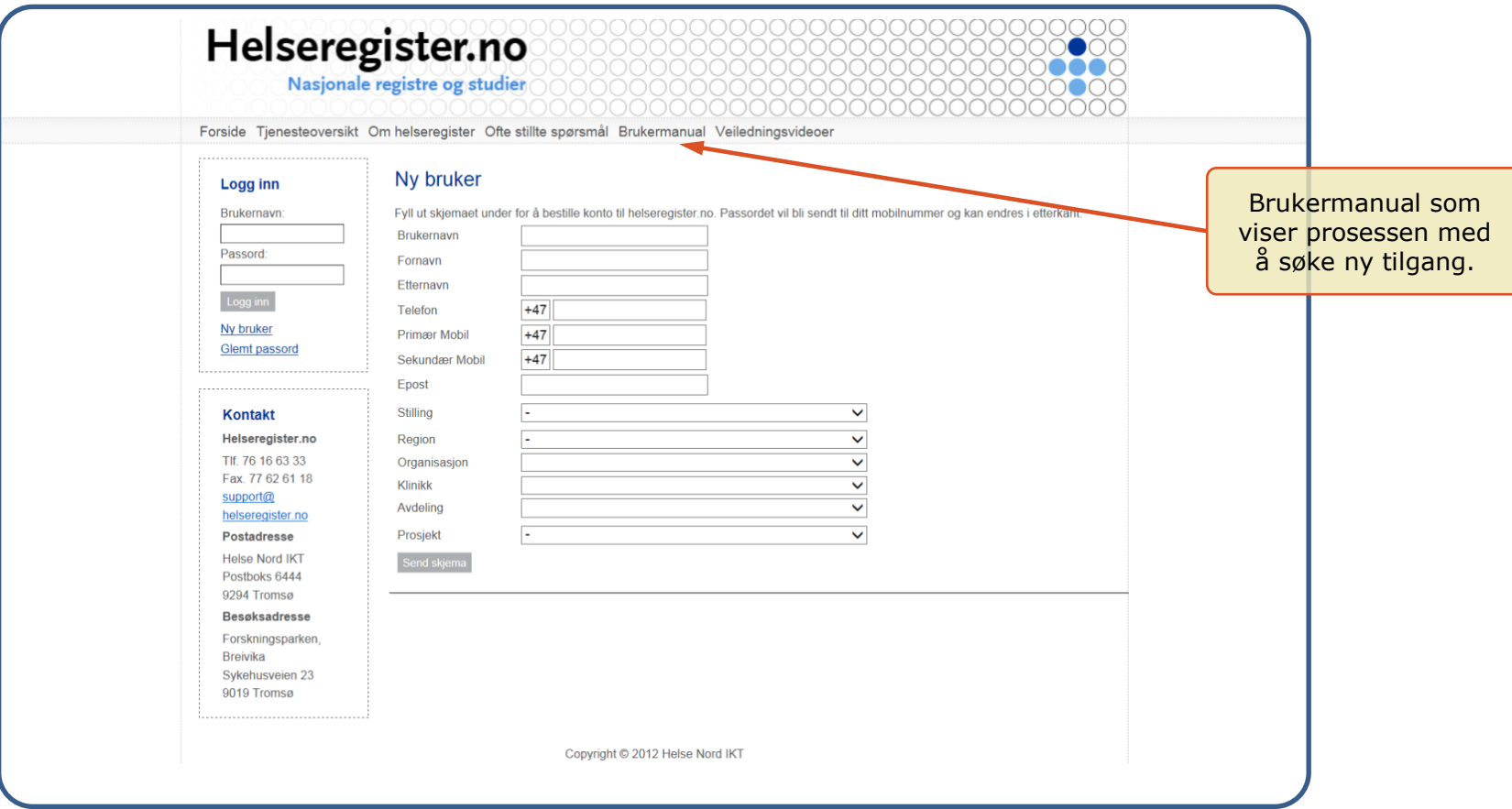

## **3. ENDRE PASSORD**

**HV**Det vil altså kunne ta flere dager før bruker får svar på sin søknad. Når innloggingsinformasjon mottas er det naturlig å bytte ut det kryptiske passordet med et selvvalgt. Dette gjøres på følgende måte:

- 1. Gå til helseregister.no (enten via NHN sin portal eller ved å skrive inn «helseregister.no» i nettleseren).
- 2. Bruk selvvalgt brukernavn sammen med tilsendt passord for å logge på. I denne prosessen vil du få tilsendt en engangskode på din primære mobil som du blir bedt om å oppgi. Du kommer da inn til forsiden av helseregister.no.
- 3. På toppen av siden vil du nå finne fanen «Min side». Velg denne. Her vil bruker få mulighet til å endre brukeropplysninger, bl.a. endre primært mobilnummer, samt bytte passord.
- 4. For å bytte passord må du oppgi ditt gamle passord. Det settes visse krav til det nye passordet: Det må ha minst 7 tegn og inneholde minst en stor og en liten bokstav.

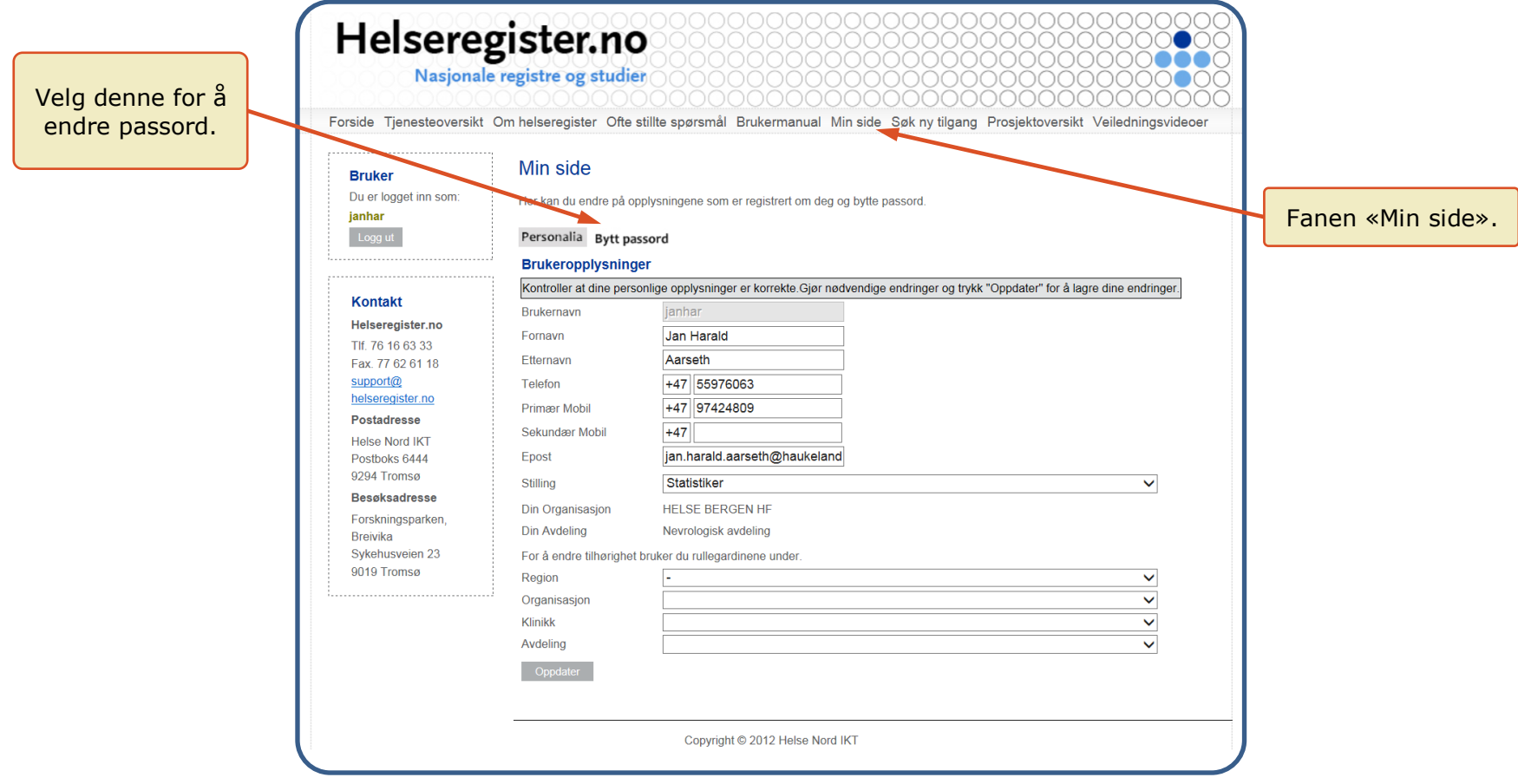

## **4. INNLOGGING**

**HV**For å logge inn på registeret gjøres følgende:

- 1. Gå til NHN portalen med adressen [https://mrs.nhn.no](https://mrs.nhn.no/) (se figur side 3). Adressen skrives inn i adressefeltet på din nettleser. Velg så «Norsk MS-Register og Biobank» fra listen over registre. Eventuelt kan man gå direkte til innlogging ved <https://mrs.nhn.no/ms> (se figur under).
- 2. Skriv inn Brukernavn og Passord og velg «Logg på». Da vil systemet spør om en engangskode. Denne fås tilsendt på primær mobil etter noen få sekunder.
- 3. Skriv in kode og velg «Bekreft». Da er bruker innlogget.

For brukere som har tilgang via flere helseforetak må det også velge hvilket helseforetak innloggingen skal gjelde.

Systemet er utviklet til å fungere på Internett Explorer 8 (som finnes på mange sykehus PCer) men det er en fordel å bruke en nyere versjon av denne eller bruke Crome.

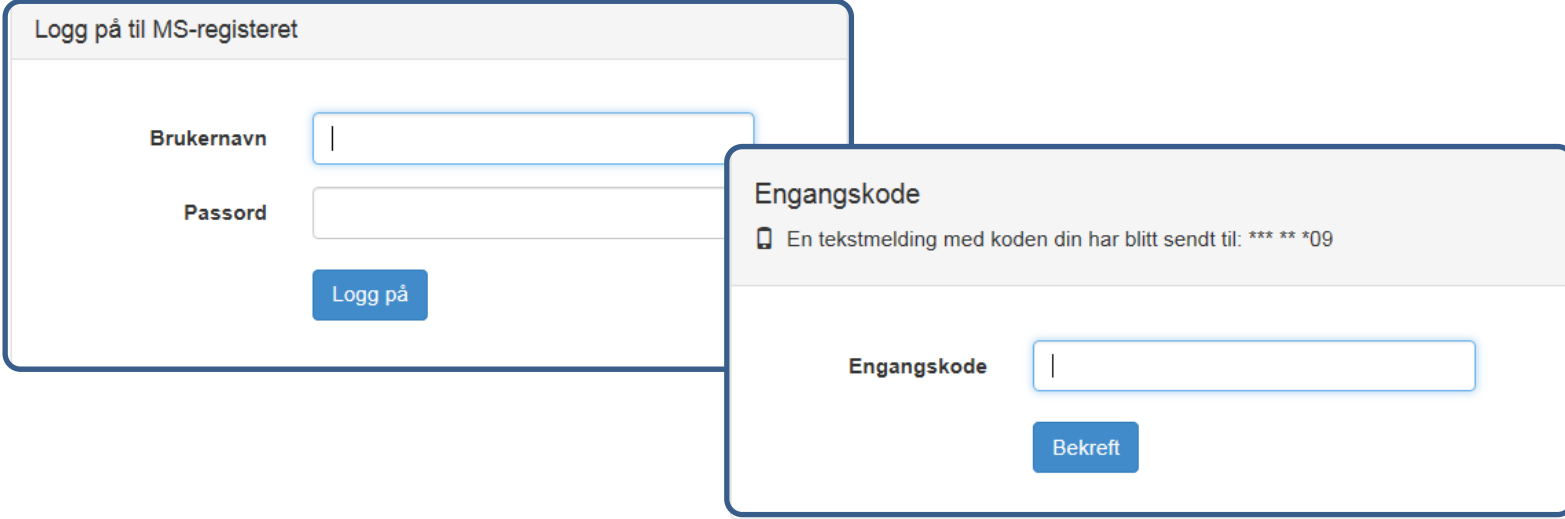

7

7

## **5. SAMTYKKE**

**HV**Ofte vil det være unaturlig å be om samtykke til registrering samtidig som diagnosen gis til pasienten. Det kan likevel gjøres registreringer om pasienten selv om samtykke ikke er innhentet. Dette ser vi på som viktig for at vi skal få gode data helt fra debut av sykdommen. Men så lenge samtykke ikke er registrert som undertegnet forblir dataene i en lokal database og er ikke en del av det nasjonale registeret. Derfor er det viktig at samtykke innhentes på et senere tidspunkt og at dette registreres i registeret.

Pasienten skal få informasjonsskrivet om registeret før samtykke underskrives. Signert samtykkeskjema sendes til registeret i vanlig post (er foreløpig dette datatilsynet tillater). Vi vil distribuere egne ferdig-flankerte konvolutter til dette formålet. For å få tilsendt (ekstra) ferdig-flankerte konvolutter sendes en epost til [msdata@helse-bergen.no](mailto:msdata@helse-bergen.no) . I eposten oppgir dere adresse disse konvoluttene skal sendes til.

Gjeldende samtykkeskjema og pasientinformasjon finnes på registerets hjemmeside (bruk linken på forsiden av registeret for å komme dit).

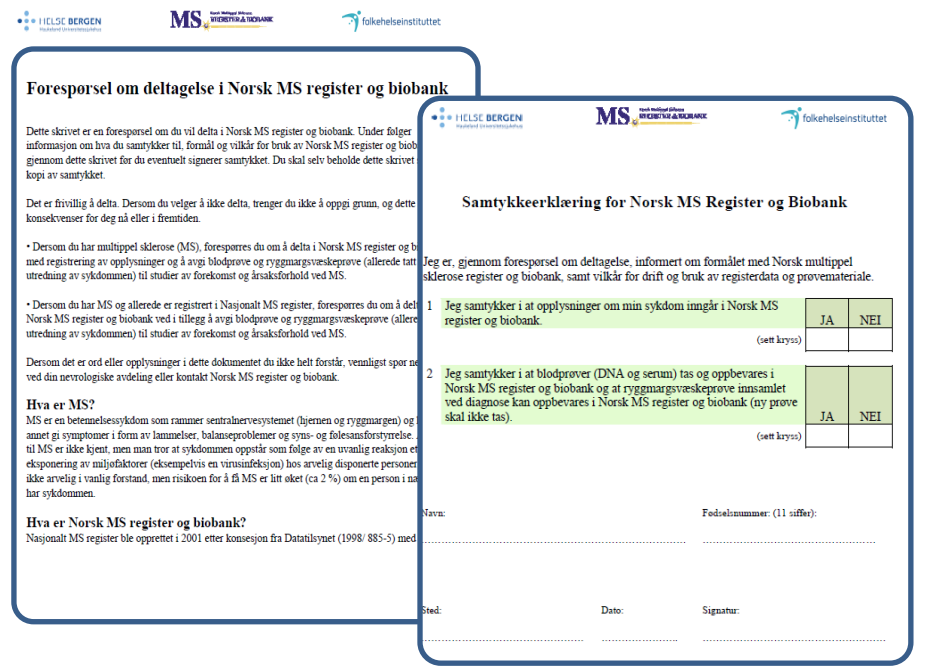